## **Kotitalousvähennyksen ilmoituksen ohje**

- 1. Kirjaudu verkkopankkitunnuksilla omavero.fi .
- 2. Valitset kohdasta "Omat veroasiat" -> "Hoida omia veroasioita".

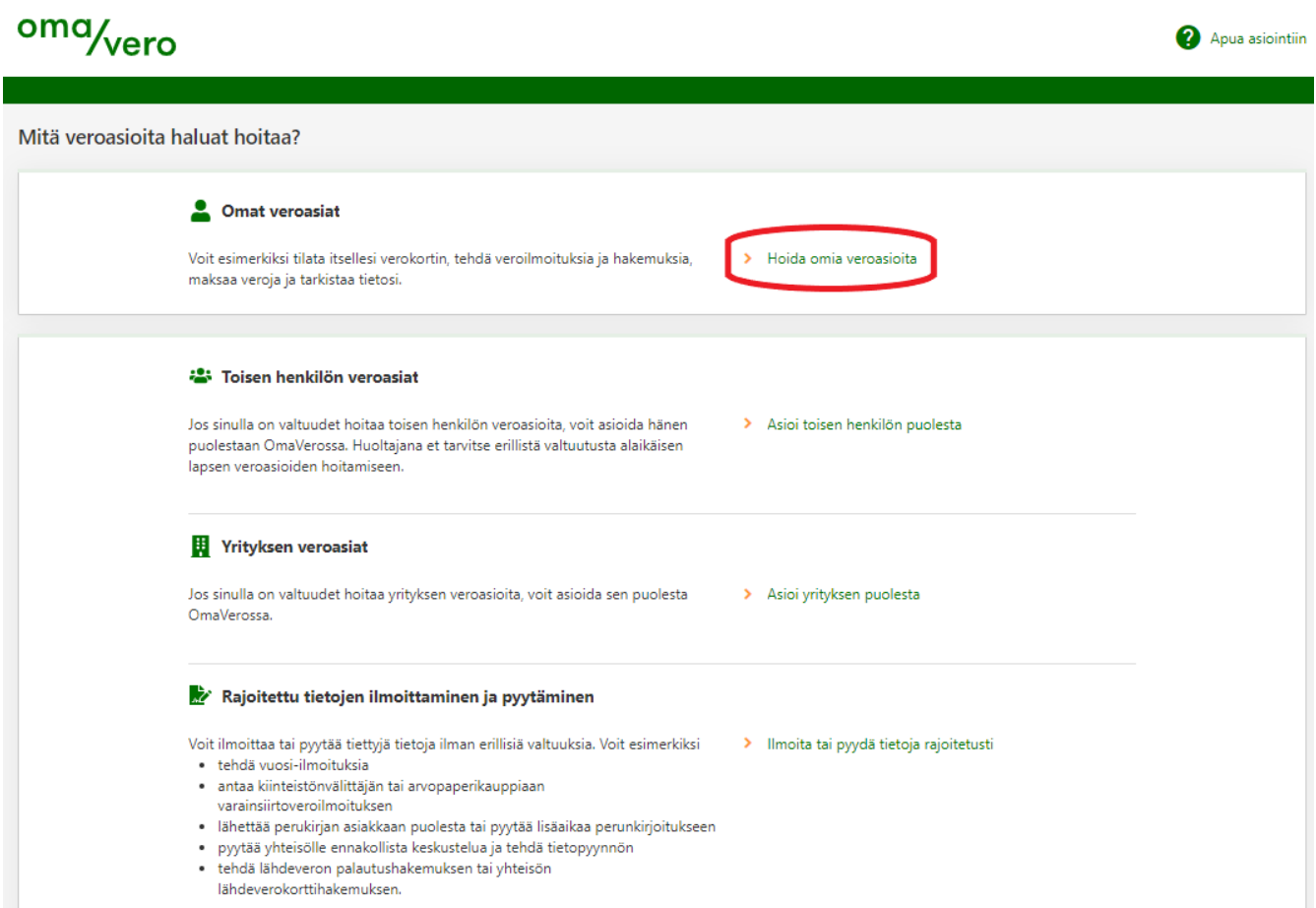

3. Valitset kohdasta "Henkilön tulovero" ja "Verokortti ja ennakkovero 20xx" -> "Kotitalousvähennys 20xx".

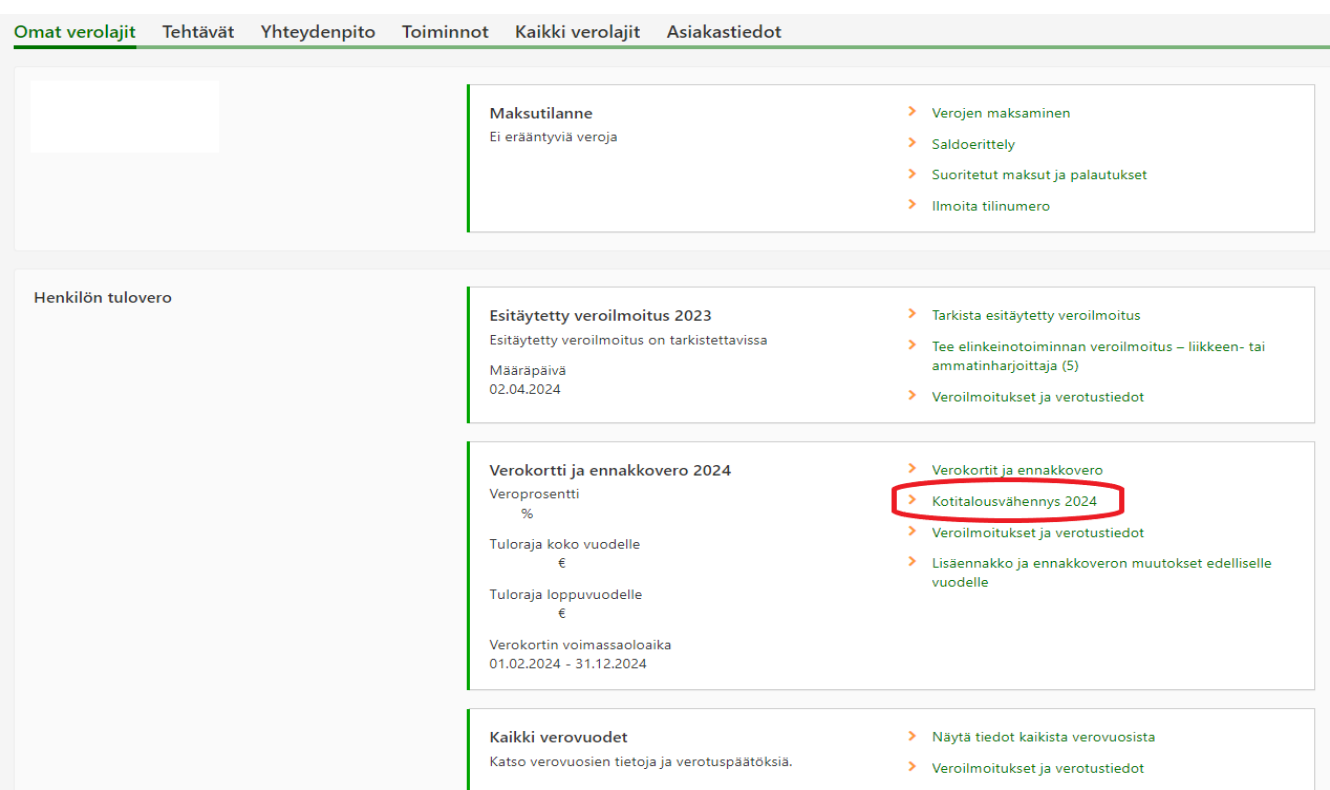

### 4. Valitse "+ Lisää uusi kustannus".

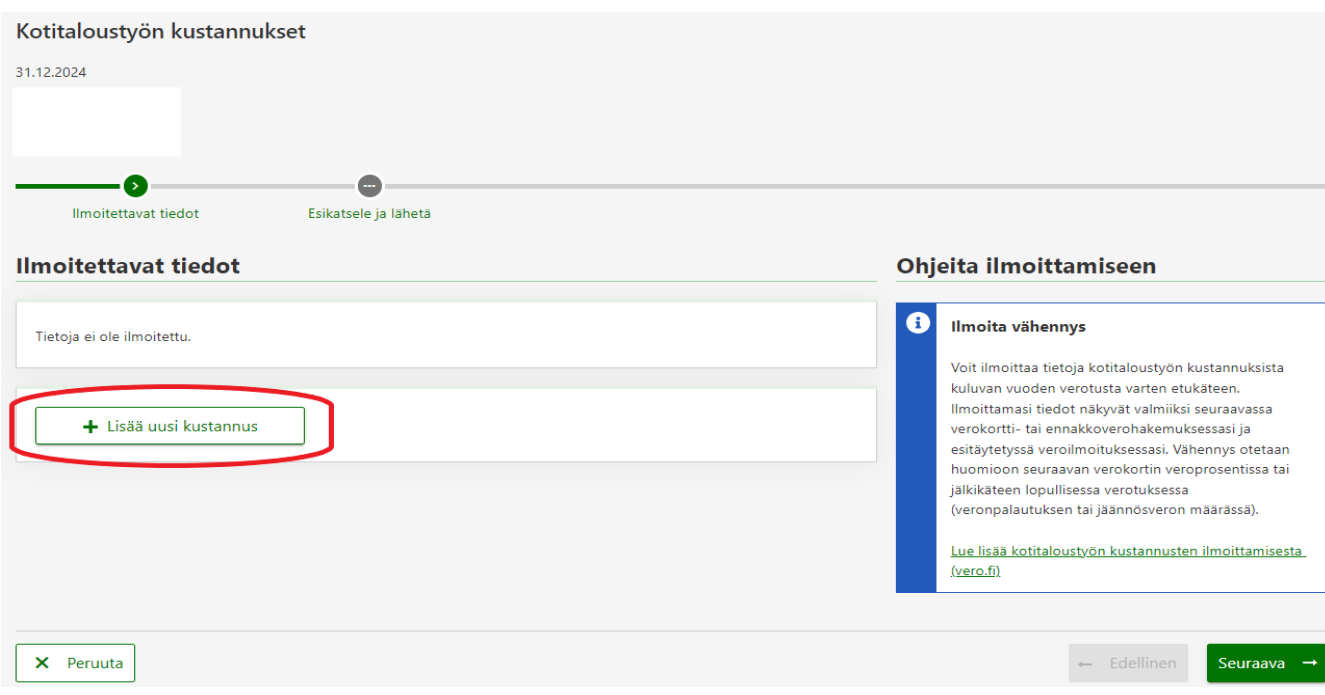

# 5. Täytä vaaditut kohdat ja lopuksi paina "OK".

# Kotitalousvähennys

#### Työn suorittaja

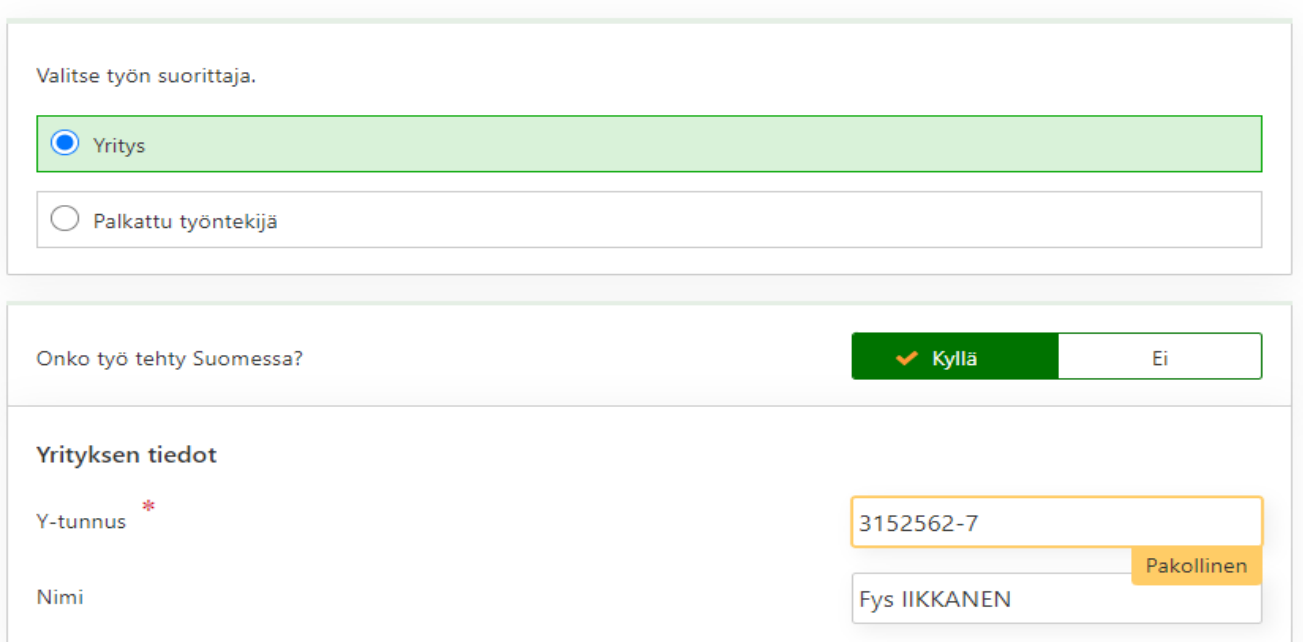

## Tiedot työsuorituksesta

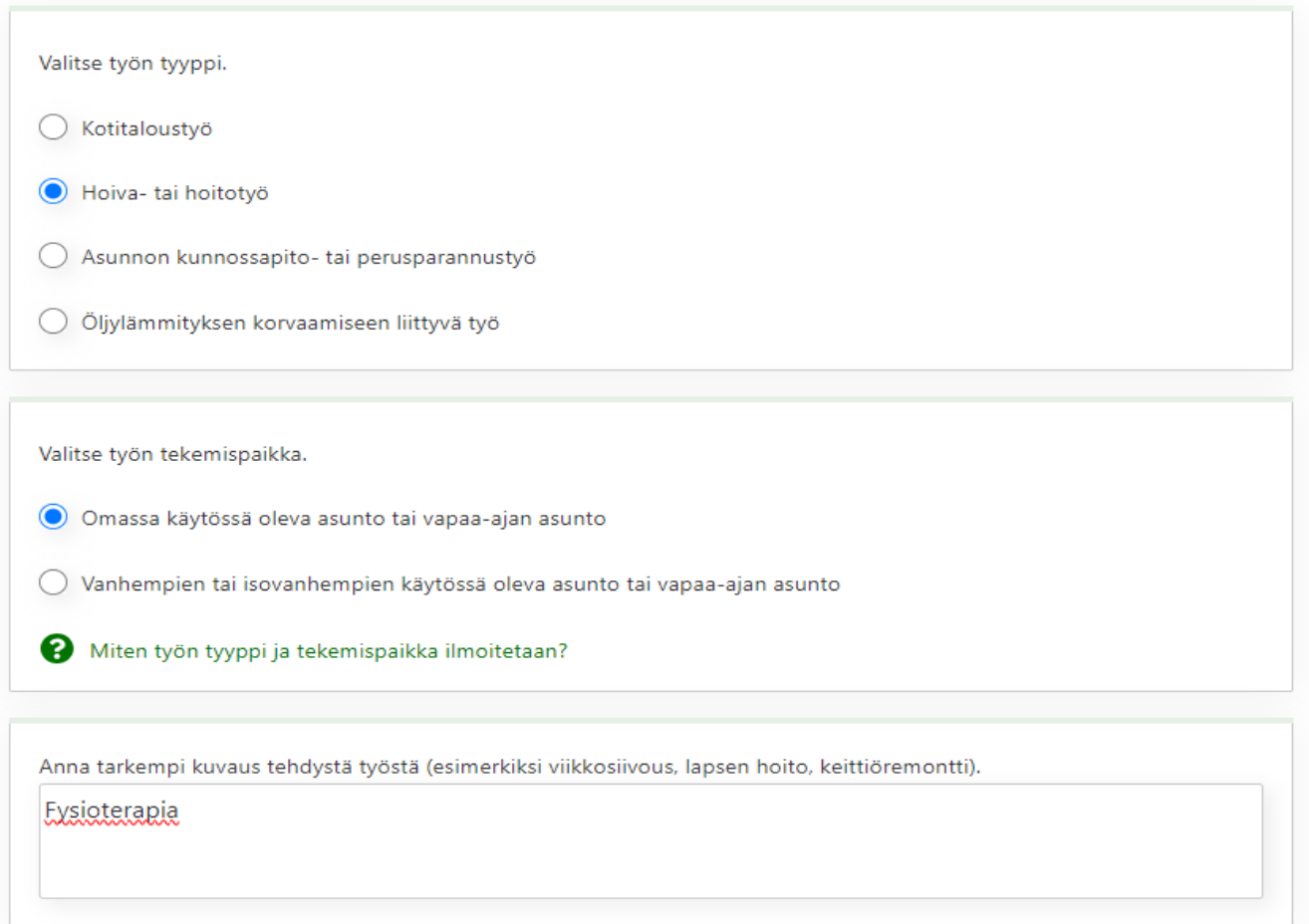

 $\overline{\mathsf{x}}$ 

## Ajankohta ja kustannukset

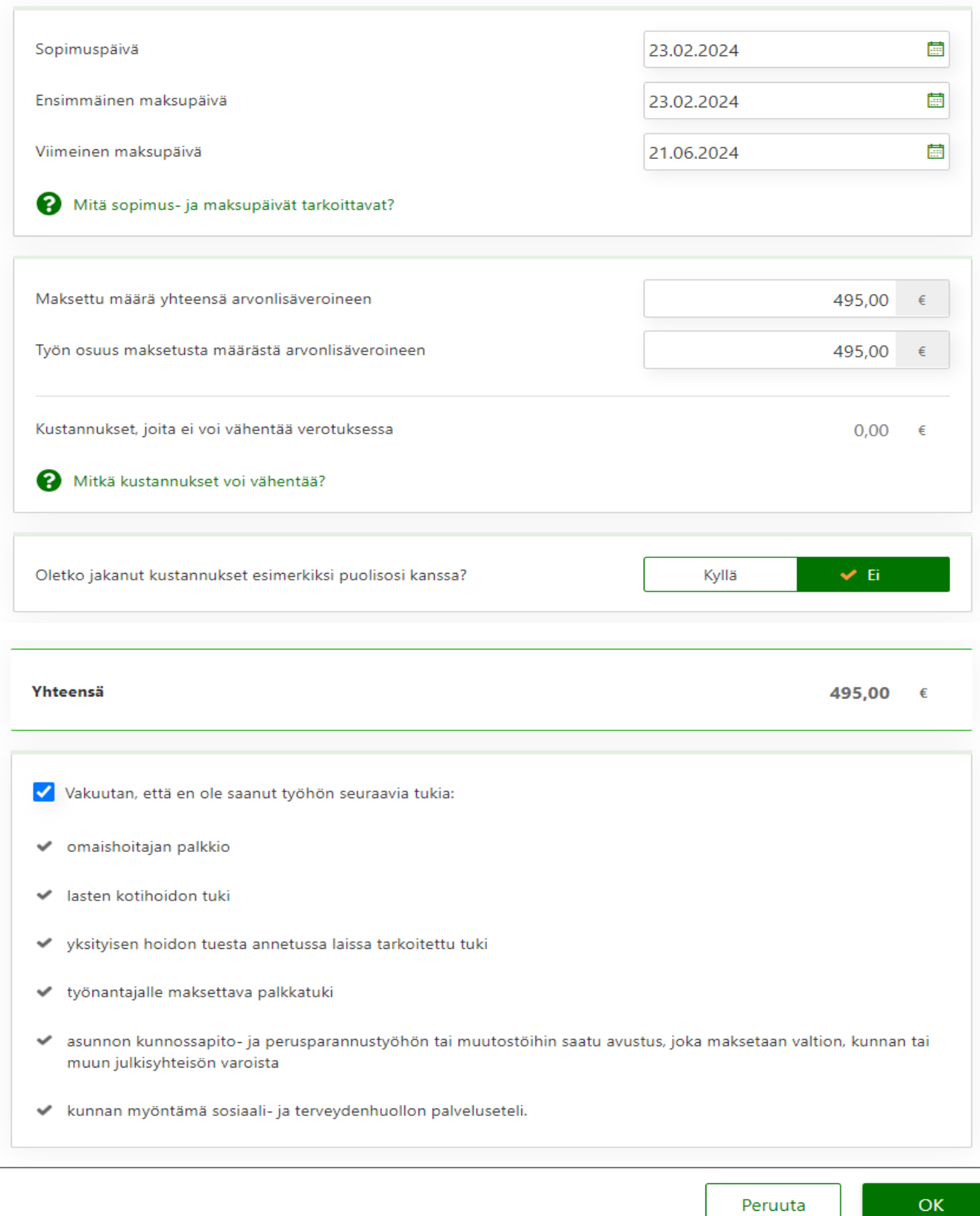

## 6. Ilmoitettavat tiedot on nyt täytetty. Paina "Seuraava".

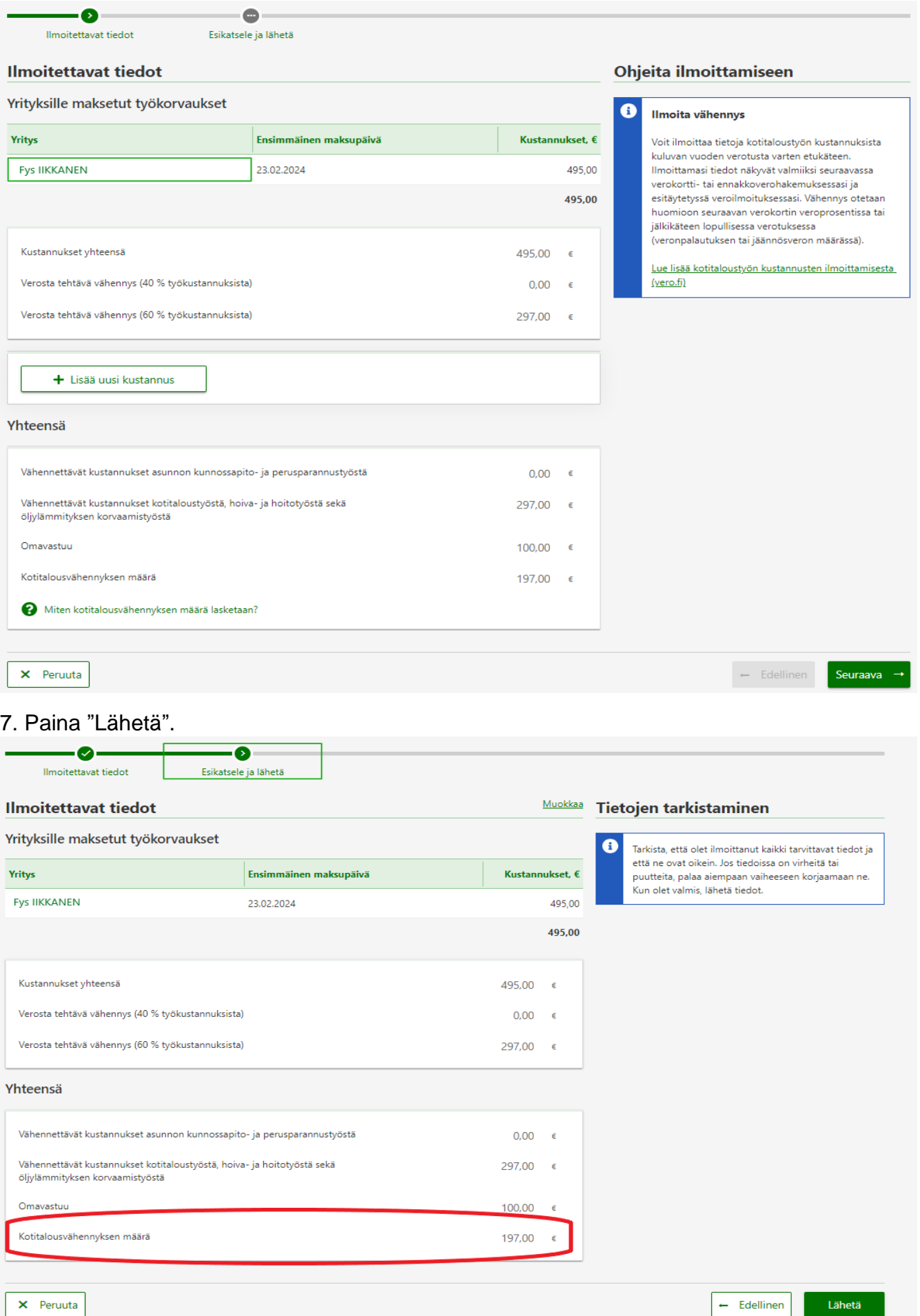

8. Kotitalousvähennys on nyt tehty. Saat verotuksessa rahaa takaisin "Kotitalousvähennyksen määrä" verran, esimerkkitapauksessa 197 €.